# The Terminal

SURP 2022 Python Bootcamp Ohio State Astronomy Slides by: James W. Johnson

#### What is a Terminal?

#### A command-line interpreter

Executes single commands entered by the user one after another

Think of this as a different interface on a Finder window when learning it

| <pre>(base) Filament:Desktop astrobeard\$ ls 2001.04472.pdf stz3289.pdf (base) Filament:Desktop astrobeard\$ cd (base) Filament:~ astrobeard\$ pwd /Users/astrobeard</pre>                                                                                                    |  |
|----------------------------------------------------------------------------------------------------|--|
| <pre>/Users/astrobeard<br/>(base) Filament:~ astrobeard\$ cd Desktop/<br/>(base) Filament:Desktop astrobeard\$ pwd<br/>/Users/astrobeard/Desktop<br/>(base) Filament:Desktop astrobeard\$ ls<br/>2001.04472.pdf stz3289.pdf<br/>(base) Filament:Desktop astrobeard\$ cd<br/>(base) Filament:~ astrobeard\$ pwd<br/>/Users/astrobeard</pre> |  |
| <pre>(base) Filament:~ astrobeard\$ cd Desktop/<br/>(base) Filament:Desktop astrobeard\$ pwd<br/>/Users/astrobeard/Desktop<br/>(base) Filament:Desktop astrobeard\$ ls<br/>2001.04472.pdf stz3289.pdf<br/>(base) Filament:Desktop astrobeard\$ cd<br/>(base) Filament:~ astrobeard\$ pwd<br/>/Users/astrobeard</pre>                       |  |
| <pre>(base) Filament:Desktop astrobeard\$ pwd<br/>/Users/astrobeard/Desktop<br/>(base) Filament:Desktop astrobeard\$ ls<br/>2001.04472.pdf stz3289.pdf<br/>(base) Filament:Desktop astrobeard\$ cd<br/>(base) Filament:~ astrobeard\$ pwd<br/>/Users/astrobeard</pre>                                                                      |  |
| /Users/astrobeard/Desktop<br>(base) Filament:Desktop astrobeard\$ ls<br>2001.04472.pdf stz3289.pdf<br>(base) Filament:Desktop astrobeard\$ cd<br>(base) Filament:~ astrobeard\$ pwd<br>/Users/astrobeard                                                                                                    |  |
| (base) Filament:~ astrobeard\$ pwd<br>/Users/astrobeard                                                                                                    |  |
| 2001.04472.pdf stz3289.pdf<br>(base) Filament:Desktop astrobeard\$ cd<br>(base) Filament:~ astrobeard\$ pwd<br>/Users/astrobeard                                                                                                    |  |
| (base) Filament:Desktop astrobeard\$ cd<br>(base) Filament:~ astrobeard\$ pwd<br>/Users/astrobeard                                                                                                    |  |
|                                                                                                    |  |
| /Users/astrobeard                                                                                                    |  |
| /Users/astrobeard<br>(base) Filament:~ astrobeard\$                                                                                                    |  |
| (base) Filament:~ astrobeard\$                                                                                                    |  |
|                                                                                                    |  |
|                                                                                                    |  |
|                                                                                                    |  |
|                                                                                                    |  |

### Disclaimer

There are different types of Terminals - the most common one is *bash*, ran in Linux and Mac OS environments

The Windows command-line is NOT a bash environment – to access a bash environment in Windows, you need the Windows Subsystem for Linux (WSL)

- <u>https://www.microsoft.com/en-us/p/windows-terminal-preview/9n0dx20hk701?activetab=pivot:overviewtab</u>
- Note: This requires Windows 10 version 18362.0 or later
- Another option is use a virtual environment, though these are more data-intensive as they're often running another OS
- Where Unix terminals use \$ to reference variables, MS-DOS uses enclosing % symbols

#### Cheat Sheet

Windows uses the MS-DOS command line system – this cheat sheet will take simple commands from one to the other

https://ftp.kh.edu.tw/Linux/Redhat/en\_6.2/ doc/gsg/ch-doslinux.htm

There are a wealth of references for using a command line

| MS-DOS                        | Linux                  |
|-------------------------------|------------------------|
|                               |                        |
| сору                          | ср                     |
| move                          | mv                     |
| dir                           | ls                     |
| cls                           | clear                  |
| exit                          | exit                   |
| date                          | date                   |
| del                           | rm                     |
| echo                          | echo                   |
| edit                          | pico[a]                |
| fc                            | diff                   |
| find                          | grep                   |
| format a: (if floppy's in A:) | mke2fs (or mformat[b]) |
| command /?                    | man[c]                 |
| mkdir                         | mkdir                  |
| more                          | less[d]                |
| ren                           | mv                     |
| chdir                         | pwd                    |
| cd pathname                   | cd pathname            |
| cd                            | cd                     |
| time                          | date                   |
| mem                           | free                   |
|                               |                        |

#### echo: Print Statements

Prints a message to the console Example:

> \$ echo Hello world! Hello world! \$ echo \$x

\$ x=3 \$ echo \$x

3

# *pwd*: Print Working Directory [*chdir*]

Prints the name of the directory you're currently in

Example:

\$ pwd
/Users/BrutusBuckeye/Desktop/SURP/bootcamp/

Note: Windows users should be careful not to confuse this with Python's *os.chdir* function, whose function is to *change* directories

### cd: Change Directory

Change the directory you're currently in

Example: \$ pwd /Users/BrutusBuckeye \$ cd Desktop/SURP/bootcamp \$ pwd /Users/BrutusBuckeye/Desktop/SURP/bootcamp \$ cd .. (/Users/BrutusBuckeye/Desktop/SURP) \$ cd ~ (/Users/BrutusBuckeye)

# ls: List [dir]

List all files in a given directory

Example: \$ pwd /Users/BrutusBuckeye/Desktop/SURP/bootcamp \$ ls exercises notes slides somecode.py \$ cd .. \$ ls bootcamp plots papers notebook.ipynb textfilecode.py

# *mv*: Move [*move*]

Move (i.e. rename) a file or directory Usage: *mv* [old file name] [new file name]

Example:

\$ pwd /Users/BrutusBuckeye/Desktop/SURP/bootcamp \$ mv oldname.py newname.py \$ ls exercises newname.py notes slides

# *cp*: Copy [*copy*]

Copy a file to a new name/location Usage: *cp* [existing file name] [new file name]

Example:

\$ ls
data.dat result.out somecode1.py
\$ cp result.out copy.out
\$ ls
copy.out data.dat result.out somecode1.py

#### *mkdir*: Make Directory

Create a new directory (same as clicking "New Folder" in a Finder window) Usage: *mkdir [directory name]* 

Example: \$ pwd /Users/BrutusBuckeye/Desktop/SURP/bootcamp \$ mkdir example \$ 1s example exercises notes slides somecode.py

### *rm*: Remove [*del*]

Remove a file from system memory (careful – this doesn't move a file to trash) Usage: *rm [filename]* 

Example:

\$ ls
goodcode1.py goodcode2.py badcode.py
\$ rm badcode.py
\$ ls
goodcode1.py goodcode2.py

#### *man*: Manual [<*command*>/?]

Pulls up the manual entry (i.e. documentation) for a given terminal command Can be used as a reference on what "flags" each command takes Press Q to exit a *man* page

Example:

\$ man ls [ls/?]
\$ man mv [mv/?]
\$ man pwd [pwd/?]

#### \*: All Files

An asterisk (\*) refers to all files in a given directory, and can be modified to refer to only those with a specific prefix or suffix

• Known as *wildcards* or *globs* 

Example:

\$ ls
somedata.dat somecode.py someoutput.out
\$ ls \*.py
somecode.py
\$ ls some\*
somedata.dat somecode.py someoutput.out

### The Bash Profile

#### A particular file located at ~/.bash\_profile (can also use ~/.bashrc)

#### Typically contains...

- Environment variables
- Aliases
- Modifications to your PATH or PYTHONPATH
- Some gibberish used by *conda*
- ... if there's even anything there yet

Modifications require running *source* ~/.*bash\_profile* or simply restarting the terminal to take effect

#### The Bash Profile: Windows Equivalent

No standard name, but files can be set to *autorun* upon terminal start, achieving the same effect

cmd.exe /k "%HOMEDRIVE%\%HOMEPATH%\cmd-startup.bat"
/k causes the cmd-startup.bat file to run on launching command line

https://superuser.com/questions/144347/is-there-windows-equivalent-to-the-bashrcfile-in-linux

Disclaimer: If you're an astronomer, bash is a better choice than PowerShell. This will vary in other fields, but astronomy uses Unix-based operating systems.

#### Aliases

A way of creating a terminal command out of other terminal commands

Can create one in your terminal independent of your bash profile, but putting them there makes them permanent

Example:

alias makeplot="python plotting\_script.py" alias lc="ls –lha" alias surp="cd ~/Desktop/SURP/"

#### Environment Variables

Variables global to the current shell

Can be created outside the bash profile, but are permanent when put there. Use *export* when adding one to the bash profile

Example:

export SURP\_DIRECTORY="~/Desktop/SURP/"

Can be accessed in Python via os.environ (a dictionary)

### PATH and PYTHONPATH

PATH: directories where your computer looks for executables and (more importantly) python code (separated by colons)

PYTHONPATH: additional directories where your computer looks for python code, also separated by colons

Example:

export PYTHONPATH=\$HOME/path/to/my/python/code:\$PYTHONPATH

1 million brownie points to whoever knows why \$PYTHONPATH appears on the right here

#### Getting the Bootcamp Material

Online: <a href="https://jamesjohnson.space/bootcamp">https://jamesjohnson.space/bootcamp</a>

- 1. Navigate to the folder you'd like to store it in
- 2. Run git clone <u>https://github.com/giganano/PythonBootcamp.git</u>

Or: Download the zip-drive from the same URL

Whenever there are updates: *git pull* from within the bootcamp folder

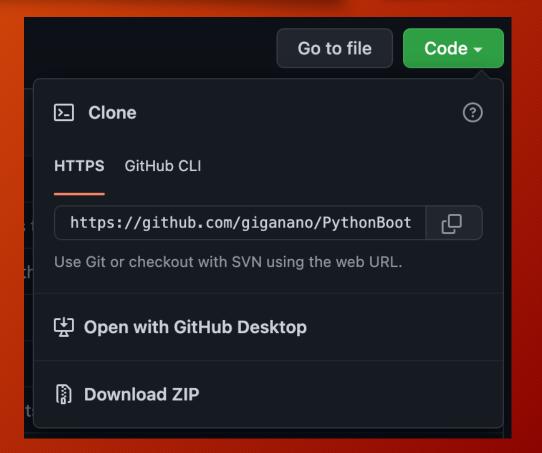